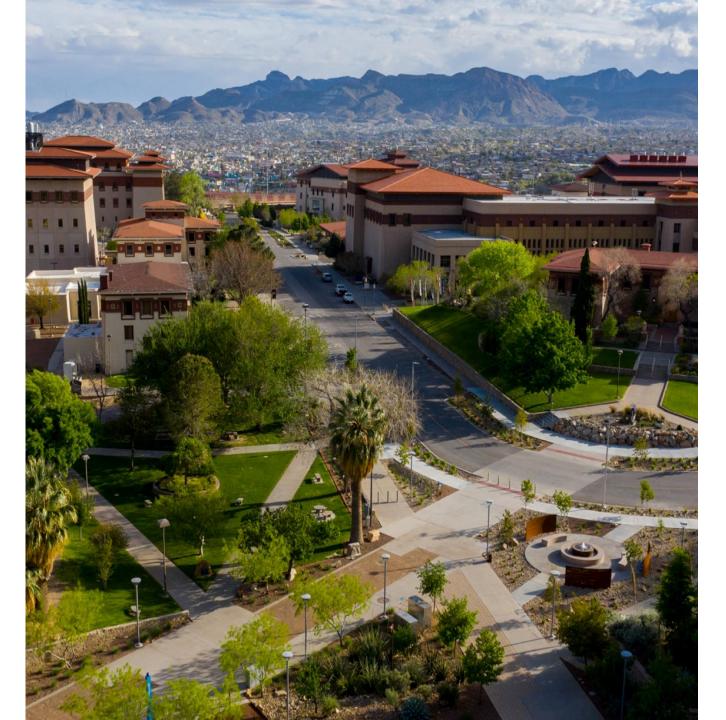

# **SAHARA**

Account Reconciliation

Application

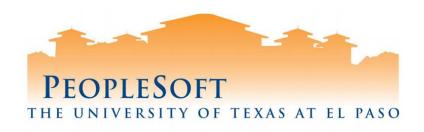

#### Agenda

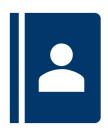

- SAHARA Overview
- Business Process
- Roles & Responsibilities
- Reconciler Overview
- Demo- Reconciliation Process
- Approver Overview
- Demo- Approver Process
- Questions

#### **SAHARA Overview**

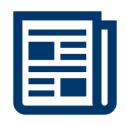

#### What's New?

- Online feature to reconcile accounts.
- Capability of online comments and flagging transactions.
- Reconcile GL Account rather than by KK-Document ID.
- Electronic acknowledgement for reconcilers and approvers.

#### **SAHARA Overview**

#### What Hasn't Changed?

- Reconciliations done on a monthly basis. Required in order for Annual Certification to take place.
- Maintain supporting documentation.
- Signature acknowledgement (online).
  - Reconcilers
  - Account Owners
- The University of Texas System
  - UTS 142.1 Policy on the Annual Financial Report: "Certification of Financial Responsibility"
    - Link: <a href="https://www.utsystem.edu/sites/policy-library/policies/uts-1421-policy-annual-financial-report">https://www.utsystem.edu/sites/policy-library/policies/uts-1421-policy-annual-financial-report</a>
- The University of Texas at El Paso
  - Handbook of Operating Procedures (HOP);
    - Section VII, Financial Services, Chapter 5
      - Link: https://www.utep.edu/hoop/section-7/ch-5.html
  - VPBA: Business Process Guidelines:
    - Budget and Financial Accounting> Account Review
    - Link: https://admin.utep.edu/Default.aspx?tabid=73981

#### **SAHARA Overview**

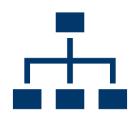

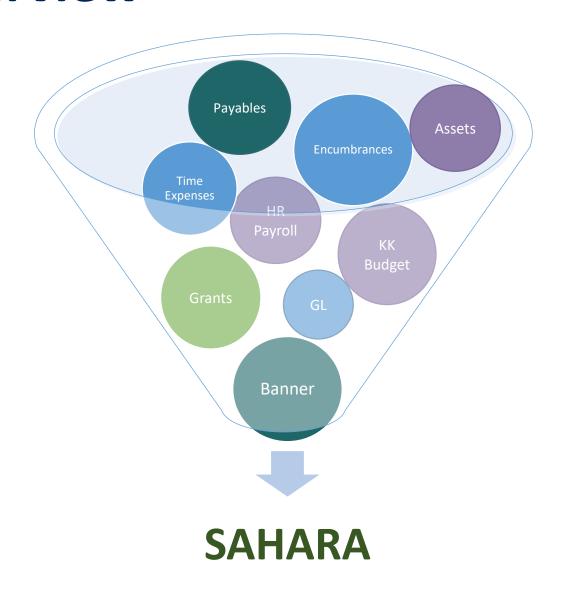

#### **Business Process**

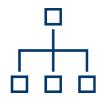

#### Monthly

Information is posted onto SAHARA

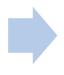

Reconcilers perform Account Reconciliation in SAHARA

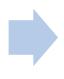

Account Owners approve Account Reconciliation in SAHARA

#### **SAHARA Roles & Responsibilities**

|                                                              | Cost Center | Capital<br>Project | Grant |
|--------------------------------------------------------------|-------------|--------------------|-------|
| Reviews transactions (Reconciler)                            |             |                    |       |
| Gathers supporting documentation (Reconciler)                |             |                    |       |
| Reconciles accounts (Reconciler)                             |             |                    |       |
| Account owners review and approve reconciliations (Approver) |             |                    |       |

# How to Reconcile (Salaries)

- Review SAHARA reconciliation reports for both current and prior periods.
- Compare Salary balances between the two months.
- If differences, identify transactions causing discrepancies and include supporting documentation (HRAC, SAR, Appointment Actions Request Form, Additional Pay Requests, Separation/Retirement forms, etc.).
- If no differences, include screen shots of prior month and current month Salaries showing no change between periods.

# How to Reconcile (Wages)

- Provide PeopleSoft timesheet to verify total hours. Calculate pay (Hours x Rate).
- Validate wages are correct for each employee in SAHARA.

### How to Reconcile (Expenses)

- Review transactions in SAHARA and gather documentation that support the transactions.
- Types of documents to include are Expense Reports (travel and non-travel), Vouchers (PO and Non-PO invoices), Pro Card (Citibank) summary page and Journal Entries (SC028, Banner-UTZ). Additional queries available for SC028 (UTE\_DEPT\_RECON\_IDT\_COSTCTR) and Banner (UTE\_DEPT\_RECON\_BANNER\_COSTCTR).
- Once transactions are validated, complete reconciliation process by clicking on Reviewed check box in SAHARA.

#### **How to Review and Approve**

#### Reviewer should consider the following:

- Do the transactions appear appropriate for department/University business?
- Are there any suspicious looking transactions?
- Does it appear the accounts have been reviewed (i.e. the reviewer has noted transactions)?
- Has the reviewer explained any unrecognized transactions?
- When the approver feels assured all transactions are logged, accurate, appropriate and authorized, then he/she will check the "Approved" check box in SAHARA, indicating their approval of the reconciliation and notes regarding any reconciling items for the month's activity.

#### **Recon Supporting Documentation**

| Review Type        | Supporting Documentation                                        |
|--------------------|-----------------------------------------------------------------|
| Salaries           | - Appointment Actions Request Form                              |
|                    | - HR Separation / Retirement Form                               |
|                    | - HRAC form with supporting documentation                       |
|                    | - Additional Pay Request                                        |
|                    | - Supplemental Authorization Request (SAR)                      |
| Wages              | - PeopleSoft Time Sheet (hours entered)                         |
|                    | - Calculate pay amount (Hours x Rate)                           |
|                    | - Validate wages amount for each employee                       |
| Frings Donafits    | No supporting documents required                                |
| Fringe Benefits    | - No supporting documents required                              |
|                    | - Verify there is little fluctuation between months             |
|                    | - Notify Budget Office of any discrepancies                     |
| Operating Expenses | - Copies of Purchase Orders                                     |
|                    | - Invoices for both PO and Non-PO Vouchers                      |
|                    | - IDT Journals with supporting documentation                    |
|                    | - Pro Card Transaction Logs (note: keep receipts separate)      |
|                    | - Expense Reports with attachments and supporting documentation |

#### **Retaining Documentation**

- Documents may be retained in any manner deemed most efficient by each department so long as the documentation may be easily accessed and produced at request.
- If retaining Hardcopy documents, create a monthly packet (by month) and include all supporting documentation. *Note: Accessing an external system to view supporting documents is not acceptable.*
- If retaining Electronic documents, create a monthly PDF packet and save to departmental shared drive (create monthly folders). Include all supporting documentation. *Note: Accessing an external system to retrieve supporting documents is not acceptable.*

#### Demo

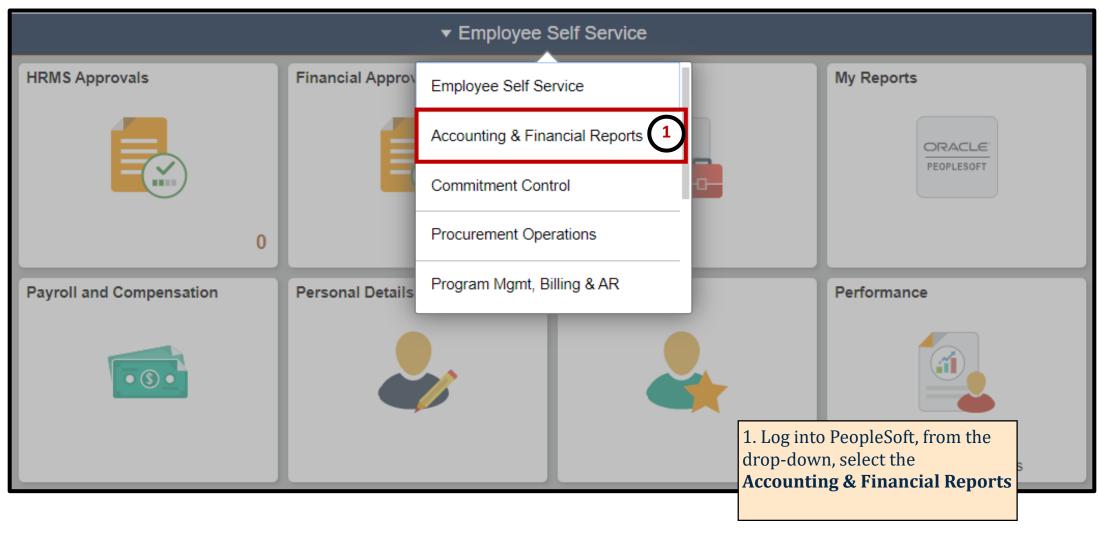

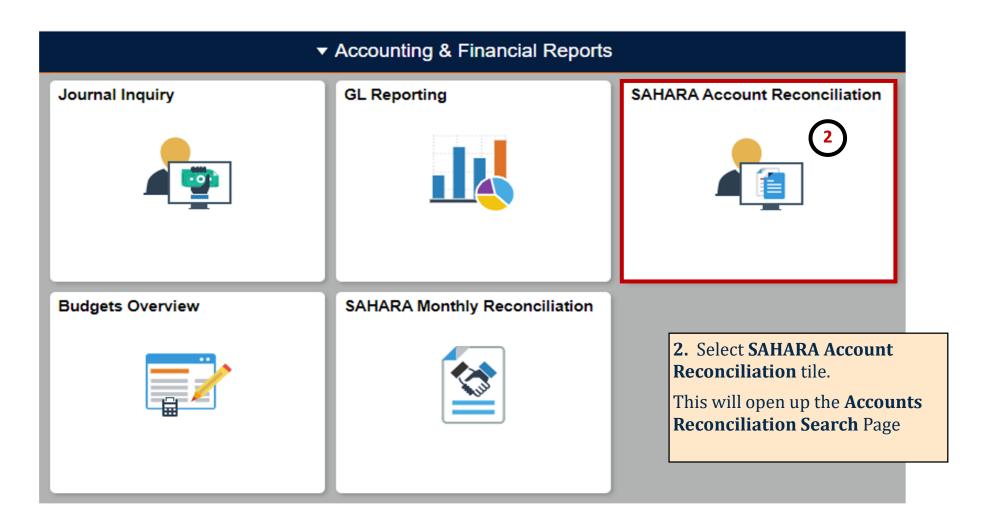

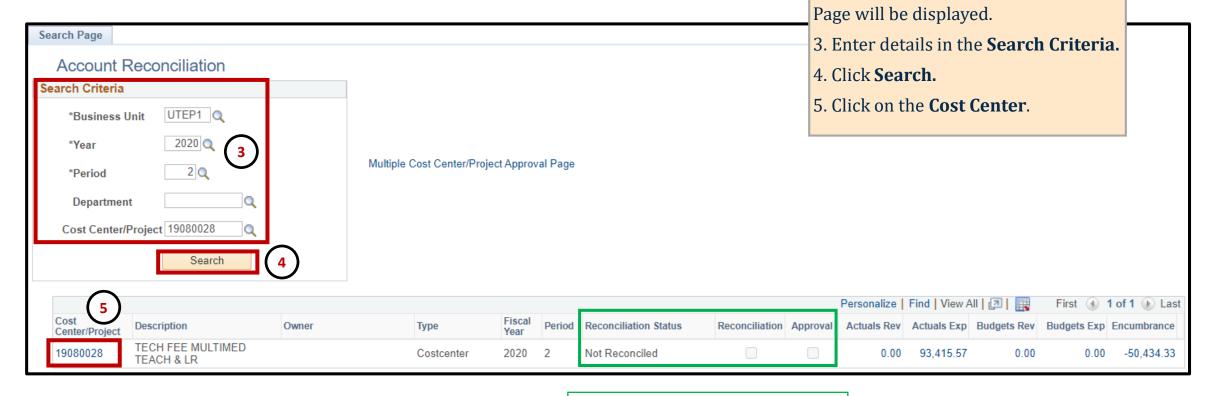

#### **PeopleSoft Tips**

 Reconciliation Status indicates whether period has been reconciled/approved.

The Account Reconciliation Search

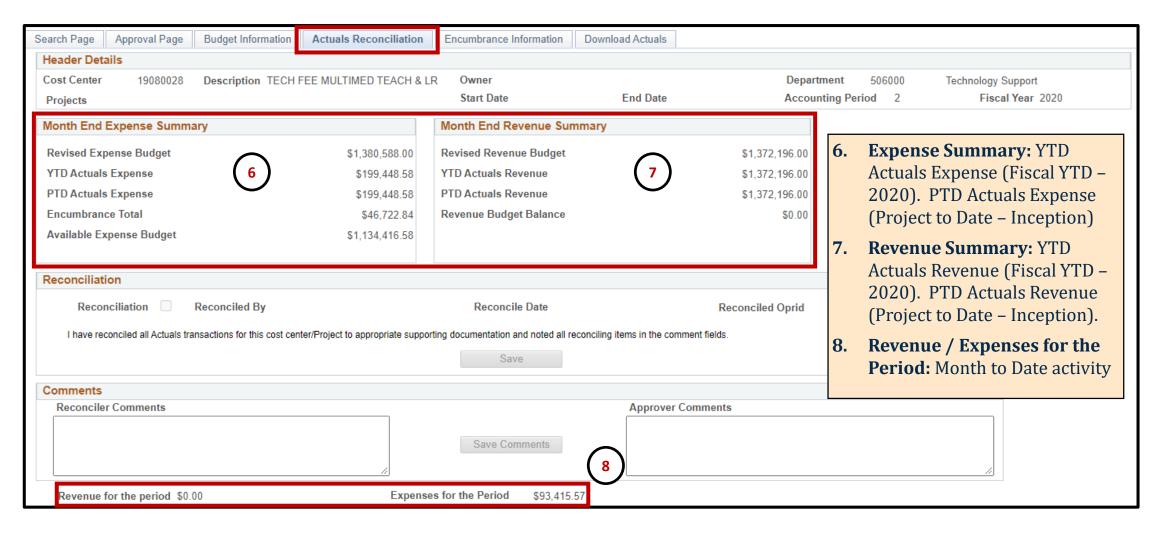

#### **Reconciling in SAHARA-Download**

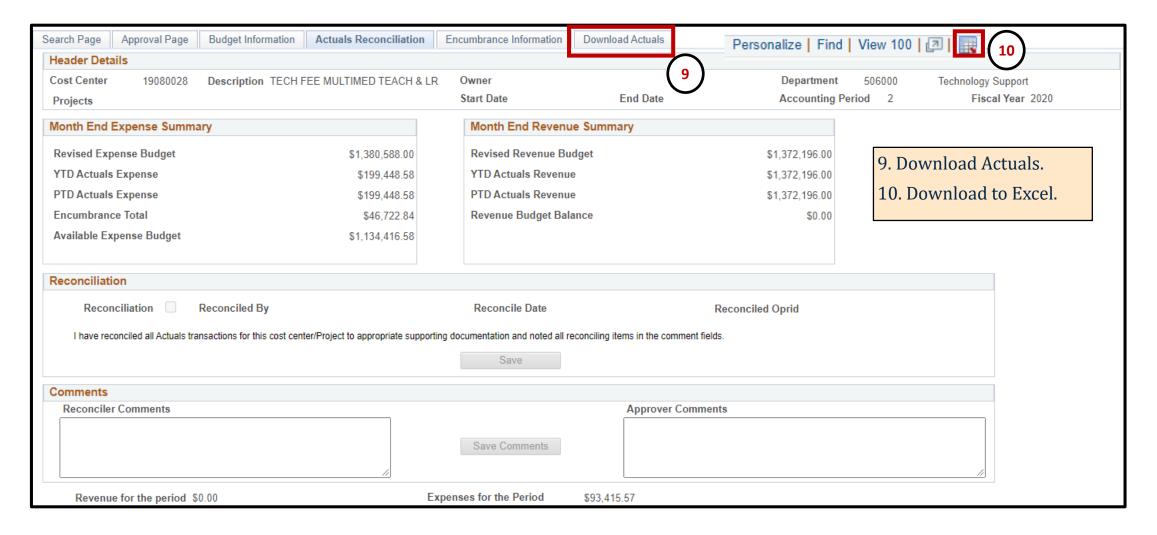

#### **Reconciling in SAHARA-Download**

supporting documentation that supports transactions.

11 11. **User Char 3** (Vouchers). Accounting Perio v Fiscal Yea > Cost Center > Departmen ▼ Monetary Amount ▼ User Char 3 Accoun -Source \* 12. Exp Doc ID (Expense 19080028 63633 AP 506000 694.44 00098585 2020 Reports). 63003 AP 00099867 2020 19080028 506000 1,304.74 2020 67645 AP 400.00 00099867 19080028 506000 13. **Journal ID** (Journals) 2020 67645 AP 400.00 00099867 19080028 506000 63633 AP 00100171 2020 19080028 506000 708.10 19080028 86115 AP 259.00 MM229676 2020 506000 Fiscal Yea ▼ Accounting Perio > Accoun ▼ Monetary Amount ▼ User Char 3 ▼ Exp Doc ID 🚽 Cost Center ▼ Source \* Departmen ▼ 67645 EX 2020 19080028 506000 300.00 232718 2020 63004 EX 234483 19080028 506000 81.42 62102 EX 2020 19080028 506000 11.60 235743 **13** Accounting Perio Accoun \* User Char 3 ▼ Exp Doc ID 🔻 Journal ID 🚽 Fiscal Yea ▼ Departmen v Monetary Amount > Cost Center Source \* 19080028 63801 IDT 506000 SC028FS001 2020 13.20 19080028 67606 IDT 2020 506000 8.00 SC028HR001 2020 19080028 67606 IDT 506000 8.00 SC028HR001 2020 19080028 67106 IDT 506000 806.25 SC028SOD01 63632 IDT **Note: Once all documents** 19080028 506000 0.06 SC028TI135 identified, gather all

Place filters on all Headers. To see all documents, sort

(A-Z) by:

#### **Reconciling in SAHARA-Download**

14. Cross check by filtering on Account column.

SAHARA Account #.

| Fiscal Yea ▼ | Accounting Peric 🔻 | Cost Center 🔻 | Account 1T | Departmen ▼ | Monetary Amount 🔻 | Exp Line Descr 🔻   | EXP DOC ID | 15. Verify total to |
|--------------|--------------------|---------------|------------|-------------|-------------------|--------------------|------------|---------------------|
| 2020         | 2                  | 19080028      | 62106      | 506000      | 145.00            | Lodging            | 23581      | reconciliation GL   |
| 2020         | 2                  | 19080028      | 62106      | 506000      | 61.00             | Meals              | 23581      |                     |
| 2020         | 2                  | 19080028      | 62106      | 506000      | 45.75             | Meals              | 235818     | Lugo Nevarez,Hecto  |
| 2020         | 2                  | 19080028      | 62106      | 506000      | 61.00             | Meals              | 235818     | Lugo Nevarez,Hecto  |
| 2020         | 2                  | 19080028      | 62106      | 506000      | 61.00             | Meals              | 235818     | Lugo Nevarez,Hecto  |
| 2020         | 2                  | 19080028      | 62106      | 506000      | 45.75             | Meals              | 235818     | Lugo Nevarez,Hecto  |
| 2020         | 2                  | 19080028      | 62106      | 506000      | 145.00            | Lodging            | 235818     | Lugo Nevarez,Hecto  |
| 2020         | 2                  | 19080028      | 62106      | 506000      | 135.50            | Lodg               | 235818     | Lugo Nevarez,Hecto  |
| 2020         | 2                  | 19080028      | 62106      | 506000      | 61.00             | Meals              | 236010     | Pitcher,Michael T   |
| 2020         | 2                  | 19080028      | 62106      | 506000      | 45.75             | Meals              | 236010     | Pitcher,Michael T   |
| 2020         | 2                  | 19080028      | 62106      | 506000      | 61.00             | Meals              | 236010     | Pitcher,Michael T   |
| 2020         | 2                  | 19080028      | 62106      | 609000      | 135.50            | Lodging Over Per D | 236010     | Pitcher,Michael T   |
| 2020         | 2                  | 19080028      | 62106      | 506000      | 145.00            | Lodging            | 236010     | Pitcher,Michael T   |
| 2020         | 2                  | 19080028      | 62106      | 506000      | 61.00             | Meals              | 236010     | Pitcher,Michael T   |
| 2020         | 2                  | 19080028      | 62106      | 506000      | 45.75             | Meals              | 236010     | Pitcher,Michael T   |
| 2020         | 2                  | 19080028      | 62106      | 609000      | 145.00            | Lodging            | 236010     | Pitcher,Michael T   |
|              |                    |               |            |             | 1,400.00          | 15                 |            |                     |

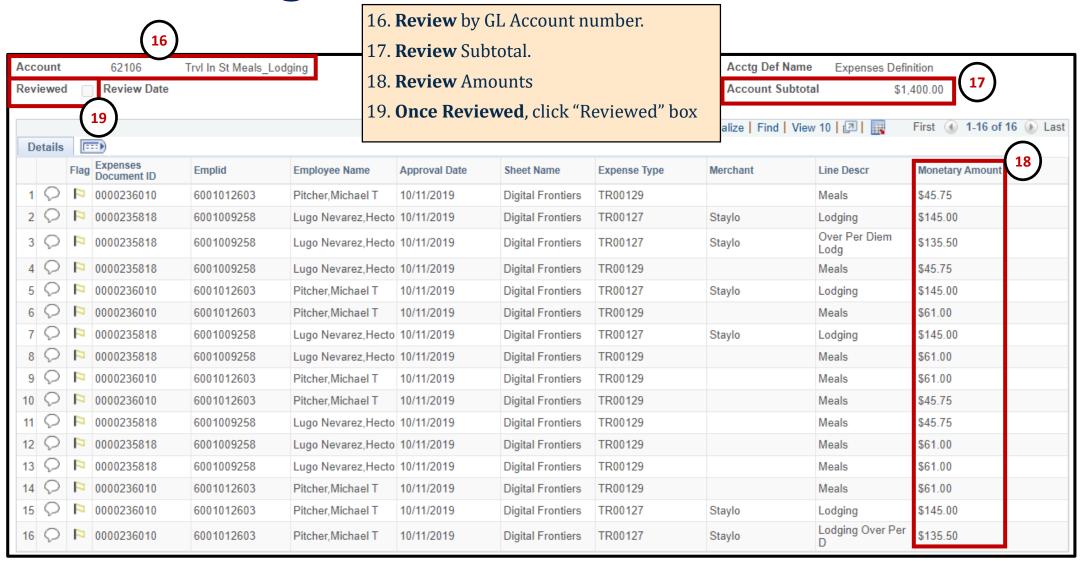

#### Reconciling in SAHARA –Adding Comments

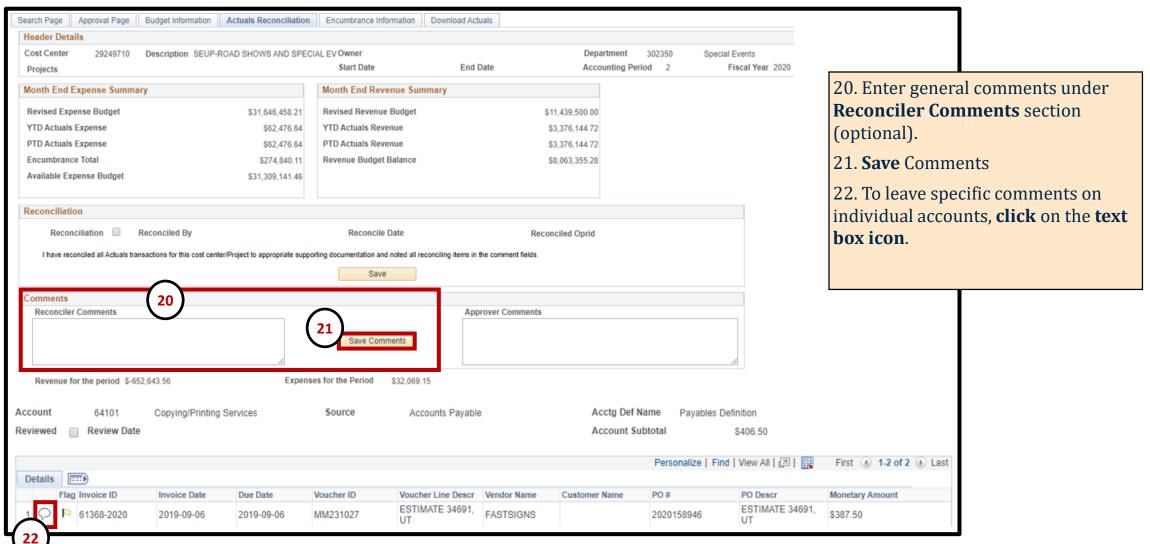

# Reconciling in SAHARA – Adding Flag

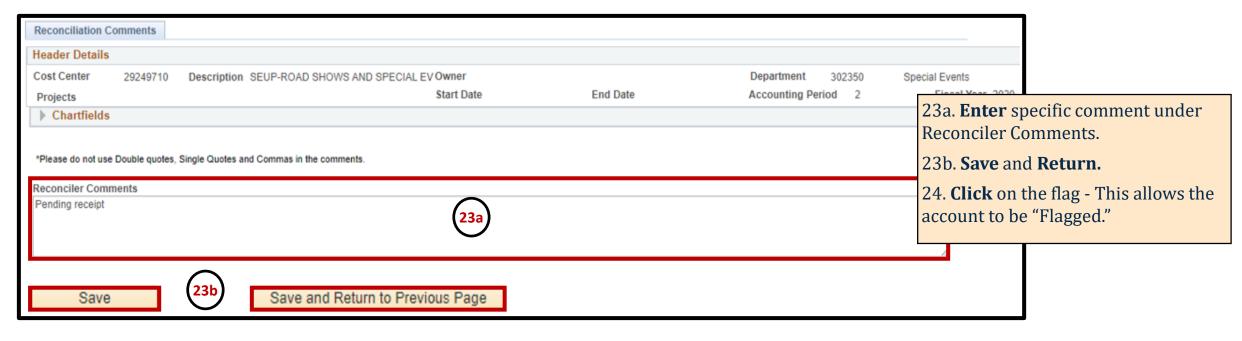

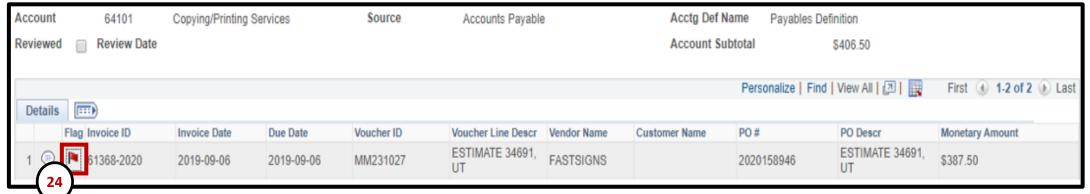

#### Reconciling in SAHARA – Removing Flag

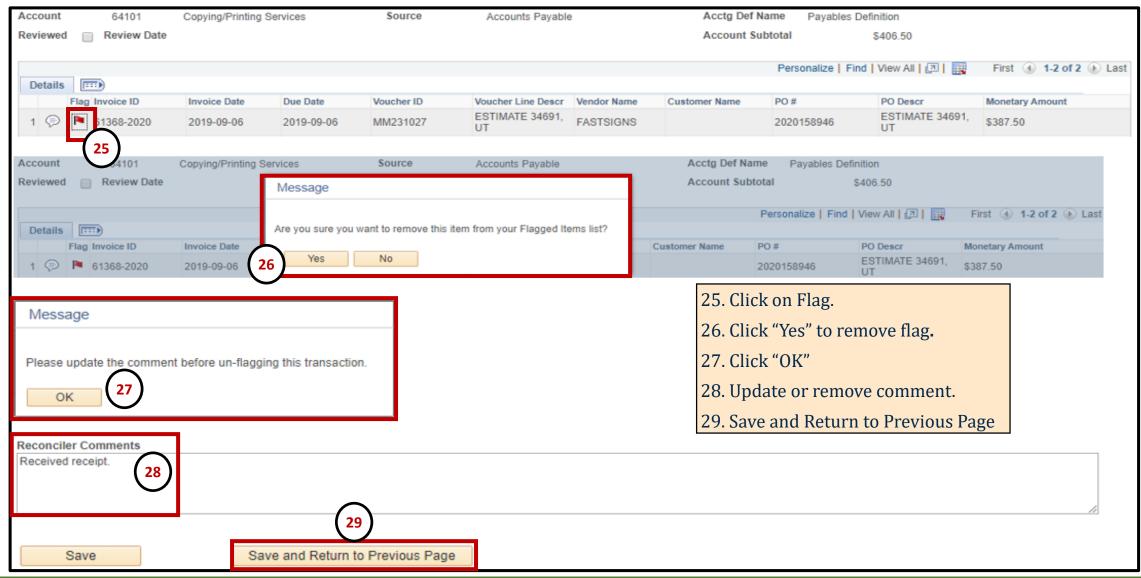

# Reconciling in SAHARA – Tracking Flagged Items

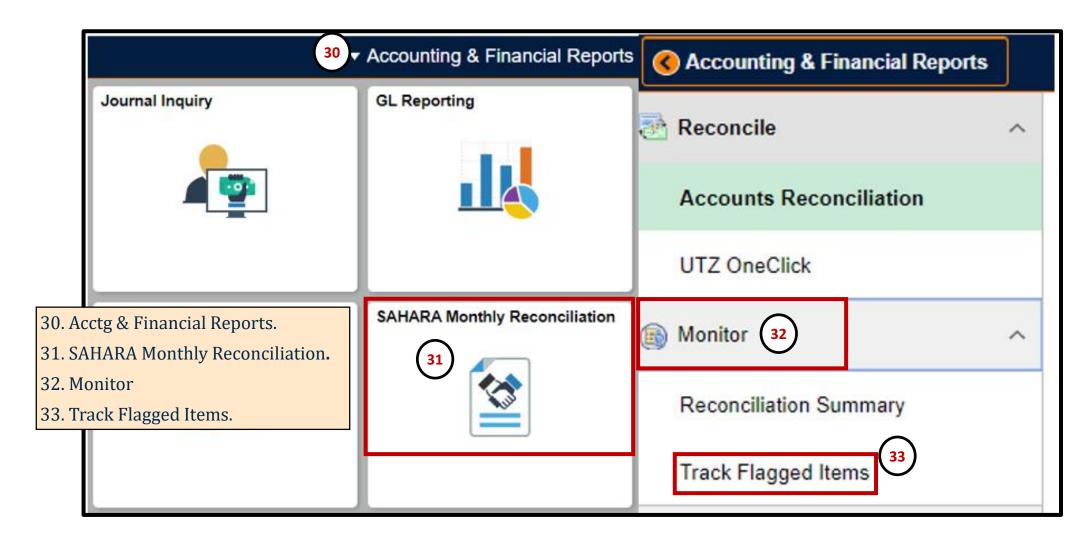

# Reconciling in SAHARA – Tracking Flagged Items

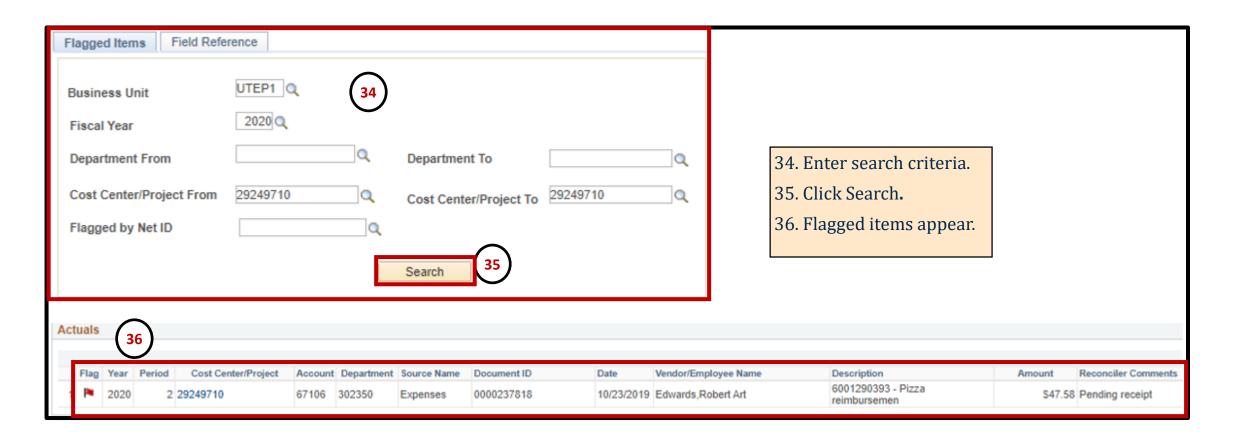

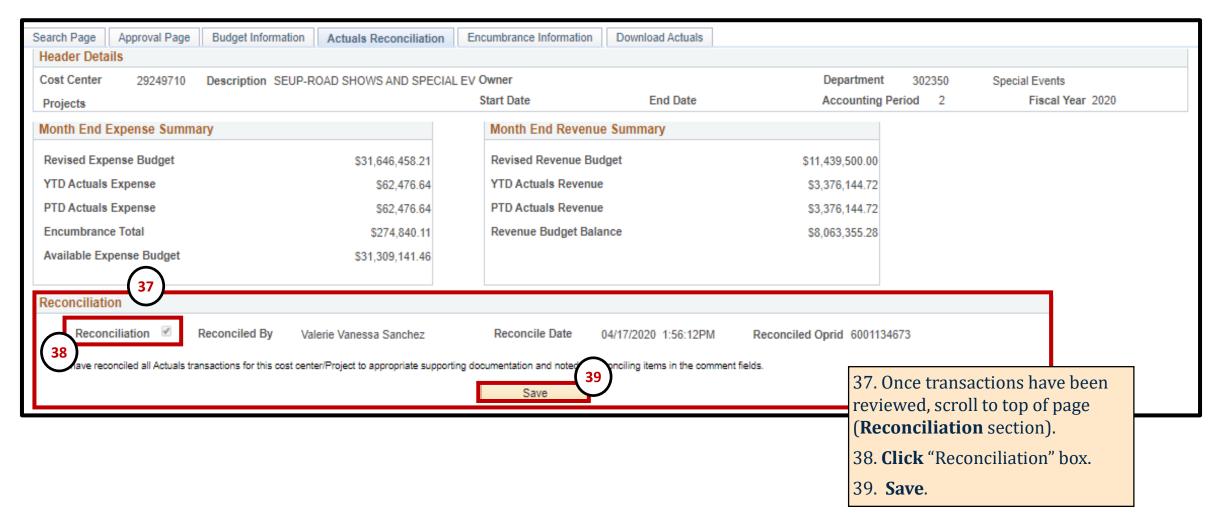

#### **Approver**

#### Things to Know:

Search Page

Cost Center

Projects Approval Info

Header Details

Reconciliation Info

Net Monthly Activity

Approval Page

Approved Approved By Melody Vasquez

Reconciler Alejandra Torres

Budget Information

1. Reconciler will continue to review expenses and provide supporting documentation, the same account reconciliation policies & procedures apply.

Actuals Reconciliation

Description SEUP-ROAD SHOWS AND SPECIAL EV Owner

\* I have reviewed and approved the reconciliation and notes regarding the reconciling items for this cost center's/Project's monthly activity

- 2. To access the page, select the SAHARA Monthly Reconciliation tile and fill "Search Criteria."
- The approval process will be completed and saved by checking the "Approved" box.

Encumbrance Information

Start Date

Download Actuals

Approval Date 04/28/20 12:51:28PM

Reconciliation Date 01/29/20 11:13:25AM

End Date

Department

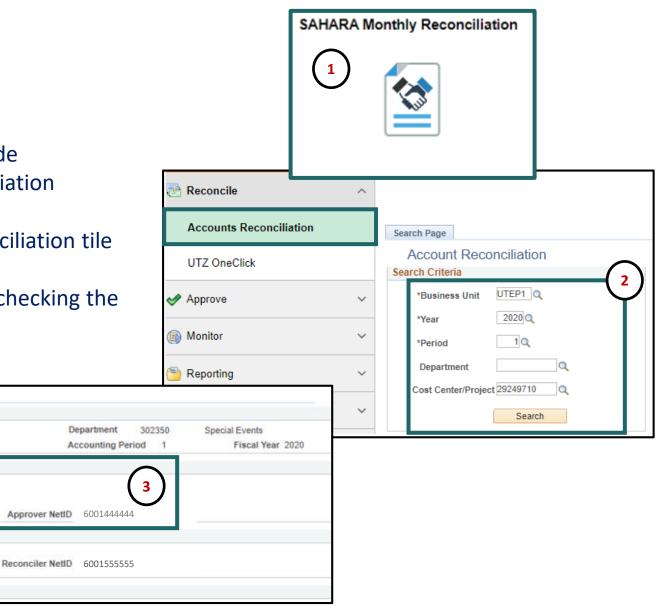

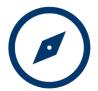

#### **Approver**

#### What's New?

 Reconciliation Status allows users to confirm if account has been fully reconciled.

- General comments can be reviewed and added.
- Specific comments can be reviewed and added for individual lines.
- Flags enabled by reconcilers highlight transactions.

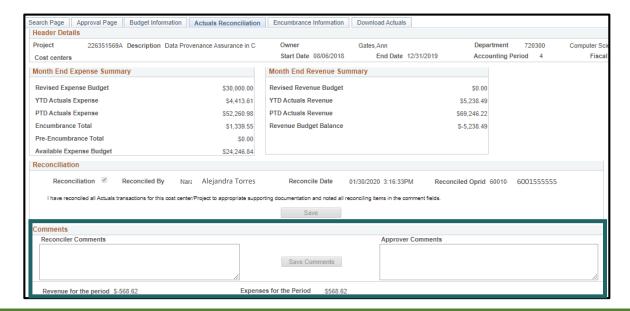

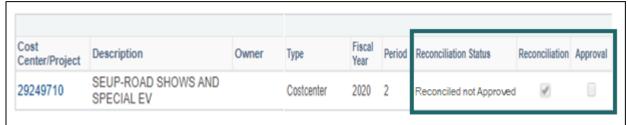

| Account  | 63001       | Consumable Nor | -Office Supplies | Source     | Accounts Payable   | )           | Acc      |
|----------|-------------|----------------|------------------|------------|--------------------|-------------|----------|
| Reviewed | Review Date |                |                  |            |                    |             | Ac       |
|          |             |                |                  |            |                    |             |          |
| _        | )           |                |                  |            |                    |             |          |
| _        | Invoice ID  | Invoice Date   | Due Date         | Voucher ID | Voucher Line Descr | Vendor Name | Customer |

# **Questions?**

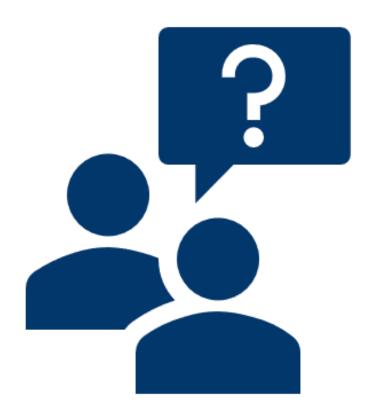

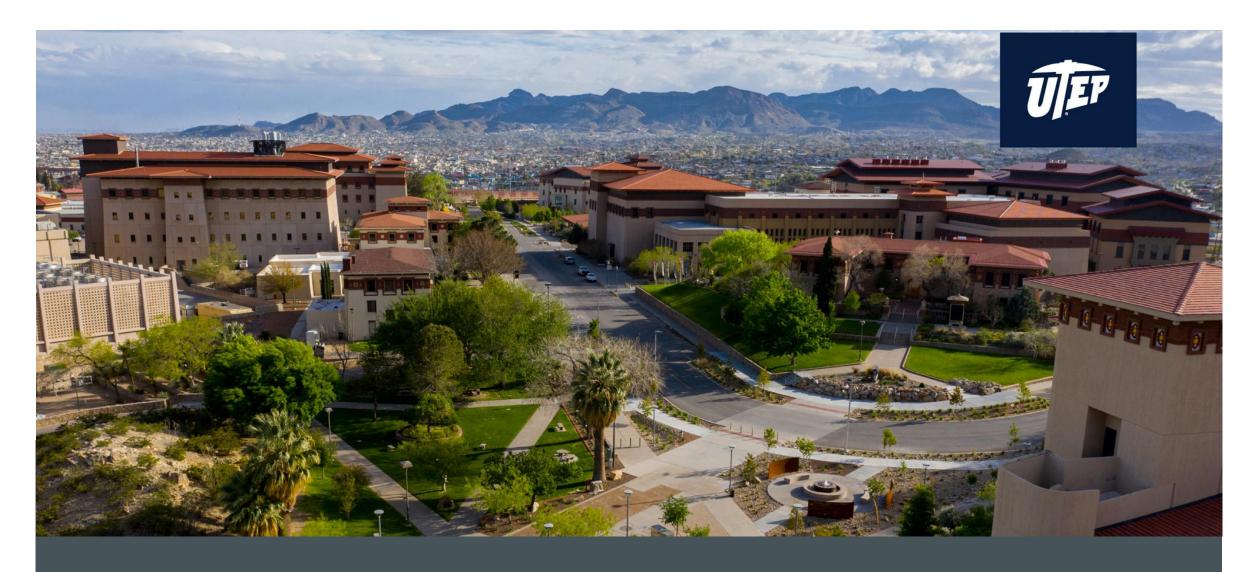

# **THANK YOU!**